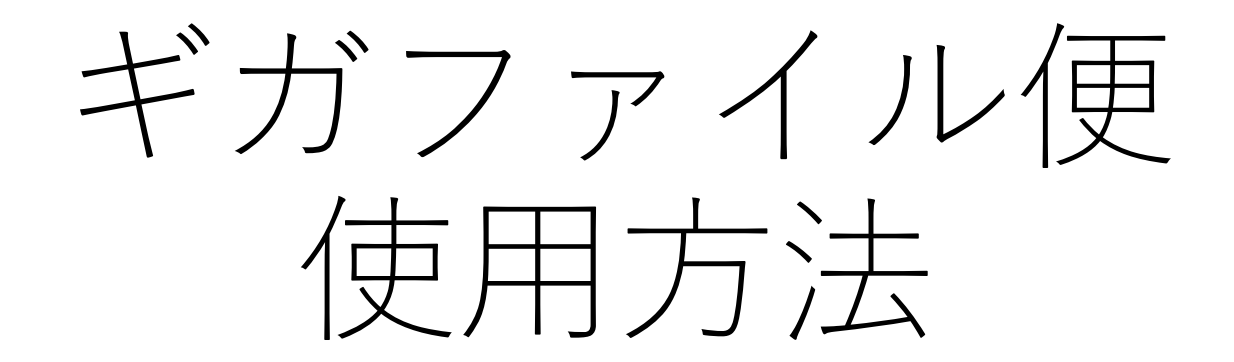

DICOM画像を大容量でもやりとりできるWEBサービスです 画像データはJPEGではなく、DICOM形式を送ってください。 まずは下記のURLにアクセスしてください。 無料大容量 [ファイル転送サービス](https://gigafile.nu/) GigaFile(ギガファイル)便

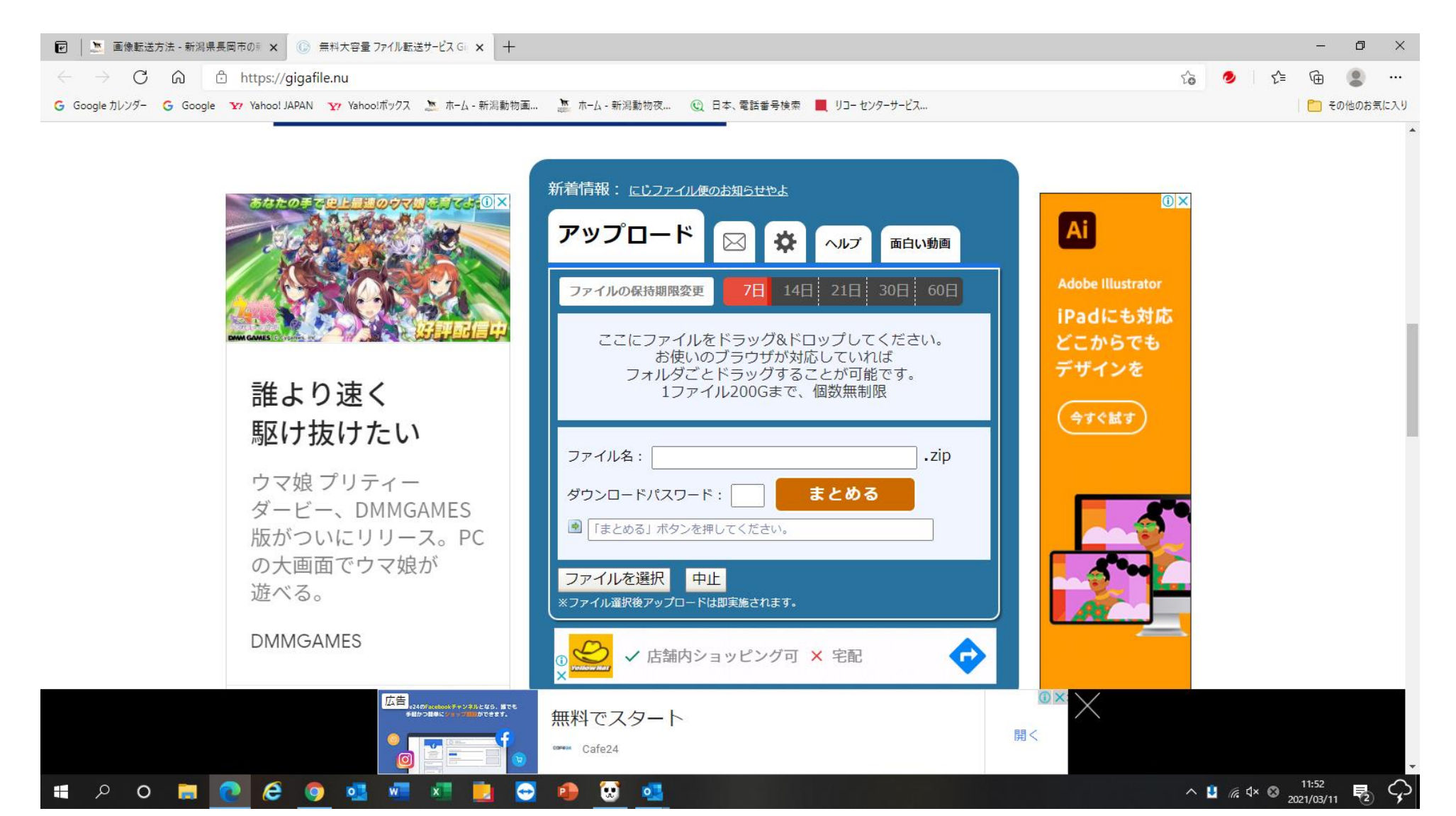

ギガファイル便を開いたら、真ん中のところまでスクロールしていく

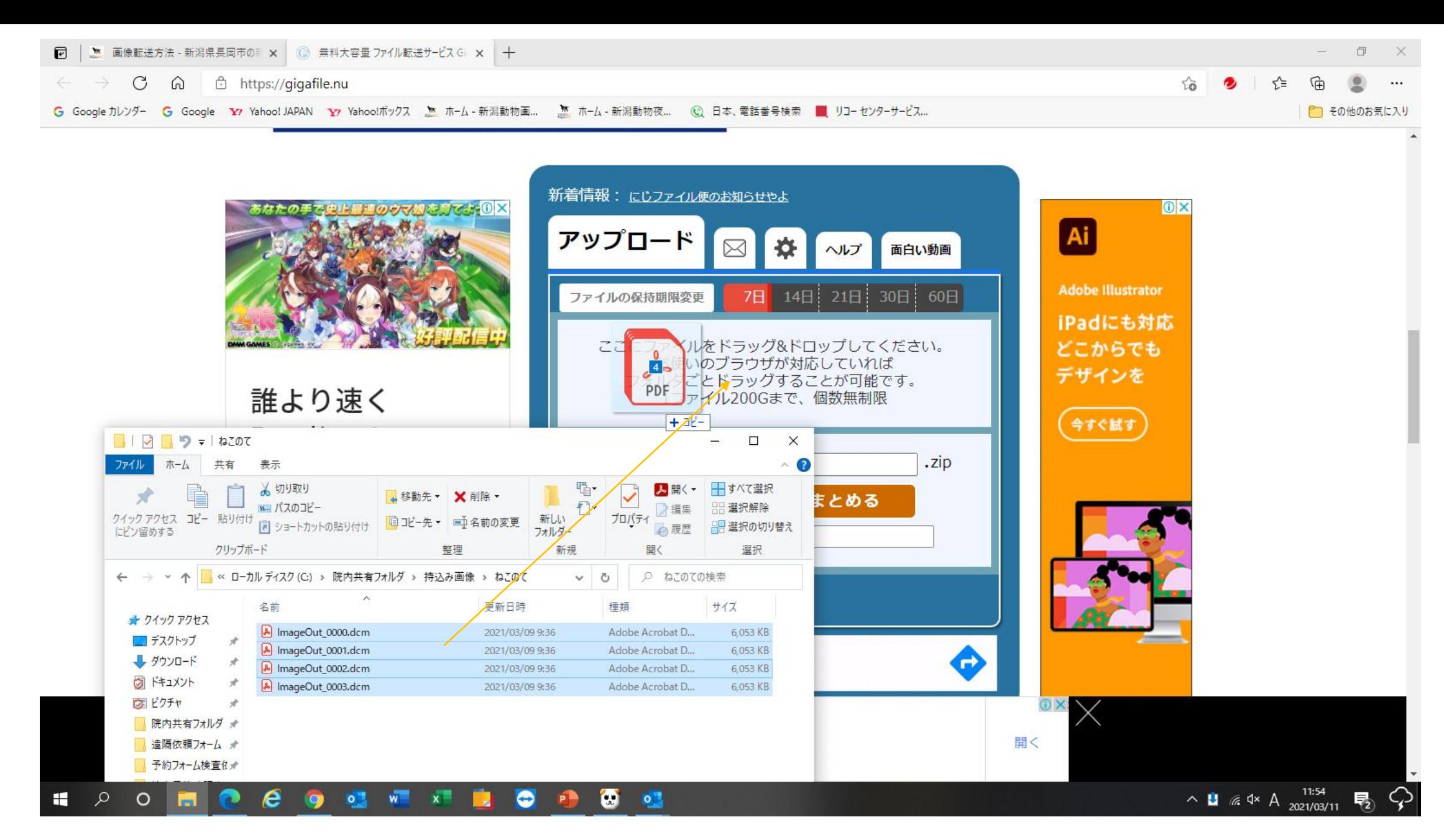

DICOMファイルの入ったフォルダを指定し、丸ごと所定の位置にドラッグ アンドドロップをする。(ファイルを全て指定しても出来ます)

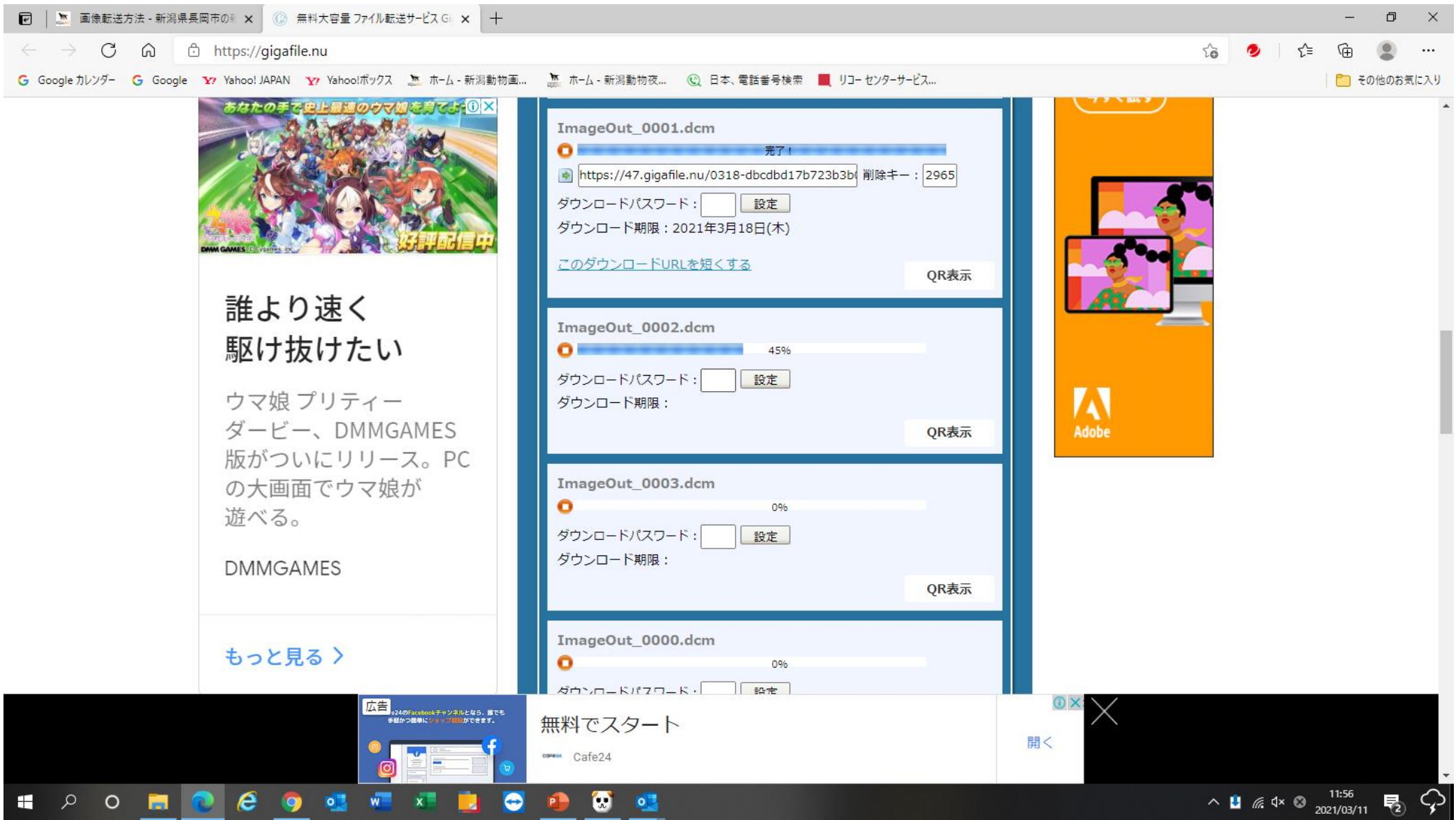

ファイルのアップロードが1つずつ始まるので、全て終わるまで待つ CTの場合には枚数が多いので20分程度かかる可能性があります

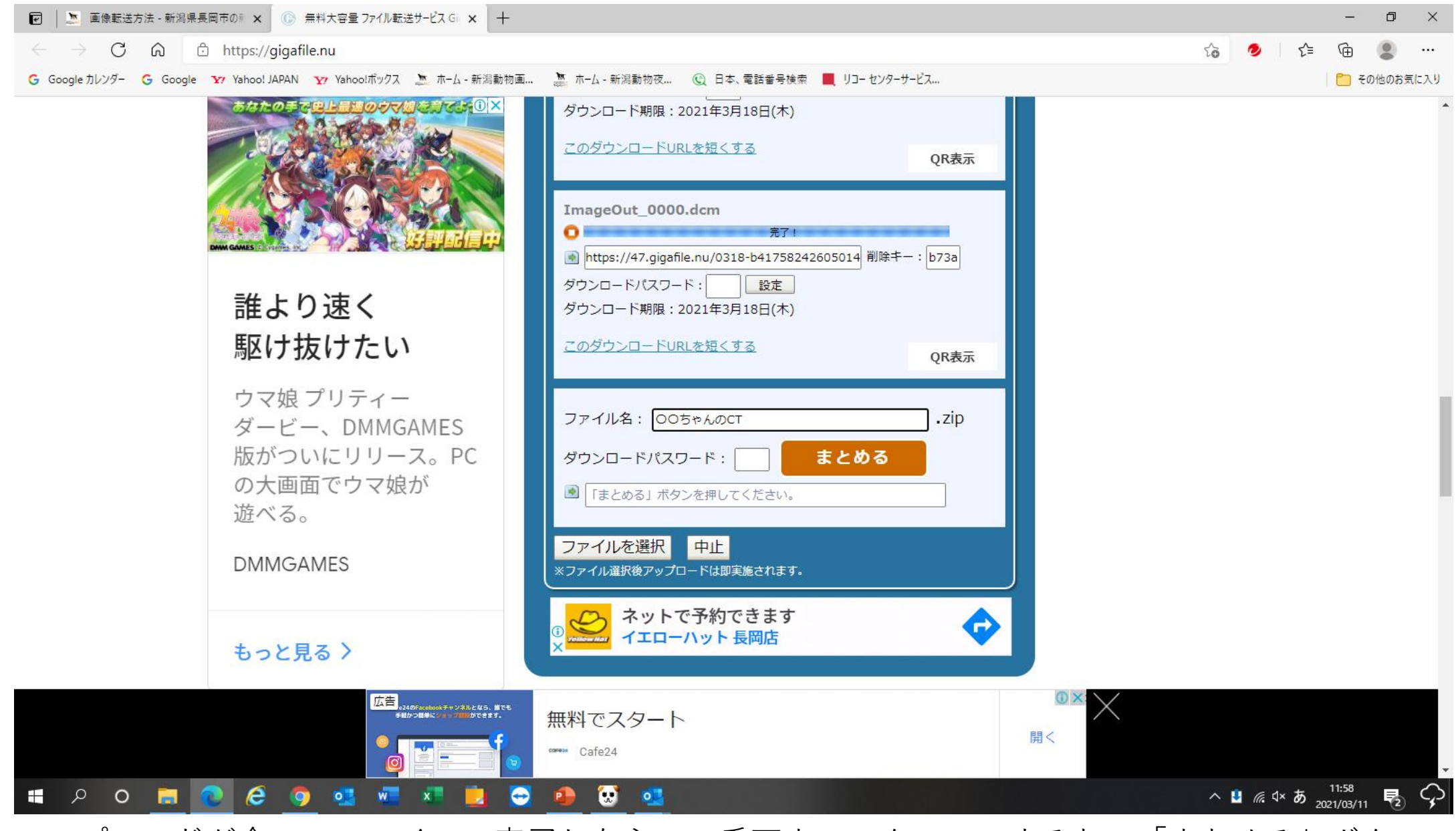

アップロードが全てのファイルで完了したら、一番下までスクロールすると、「まとめる」ボタン があるので、患者名がわかるようにファイル名をつけ、まとめるボタンを押す。

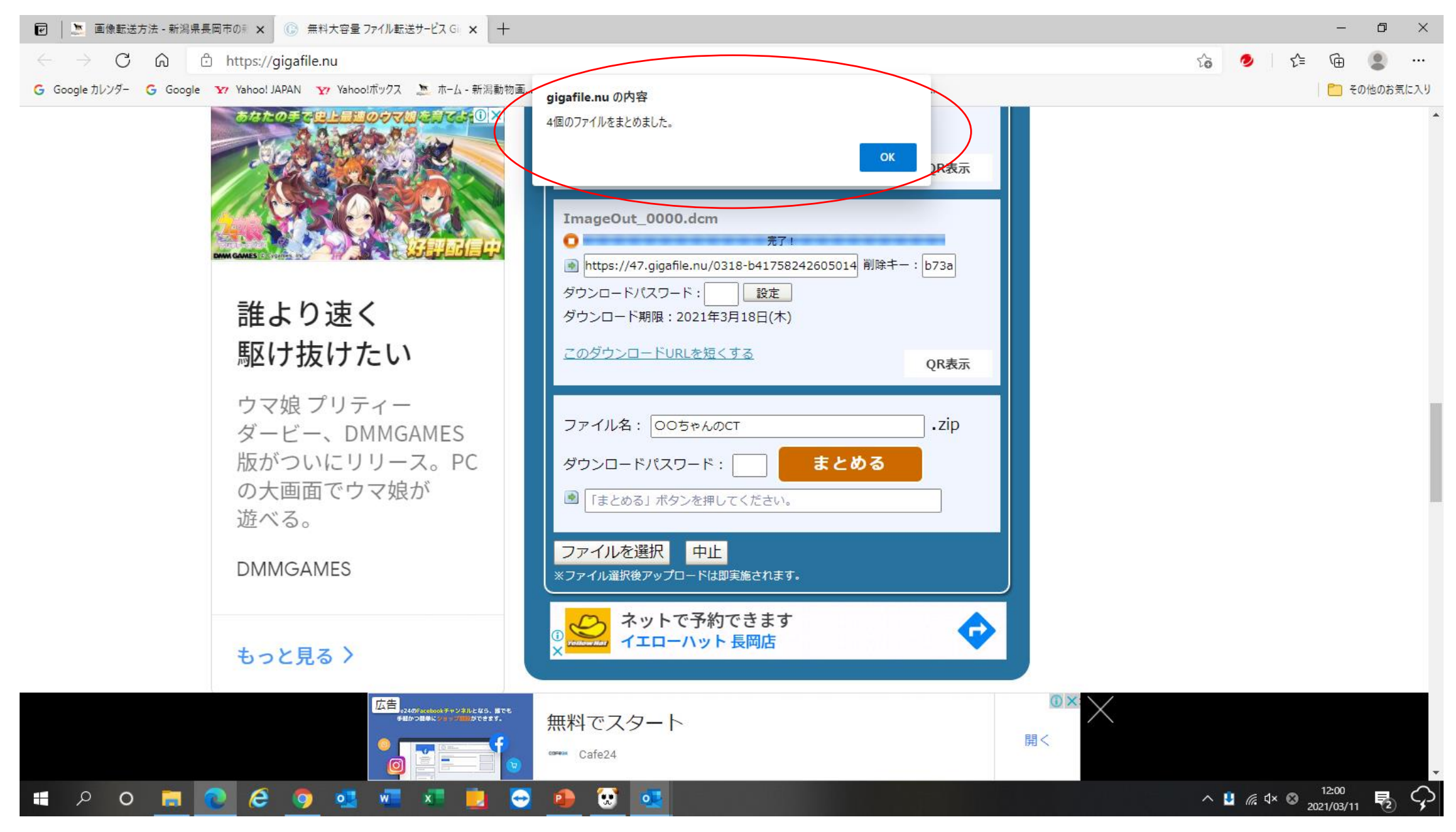

まとまったら、完了したメッセージが表示される。

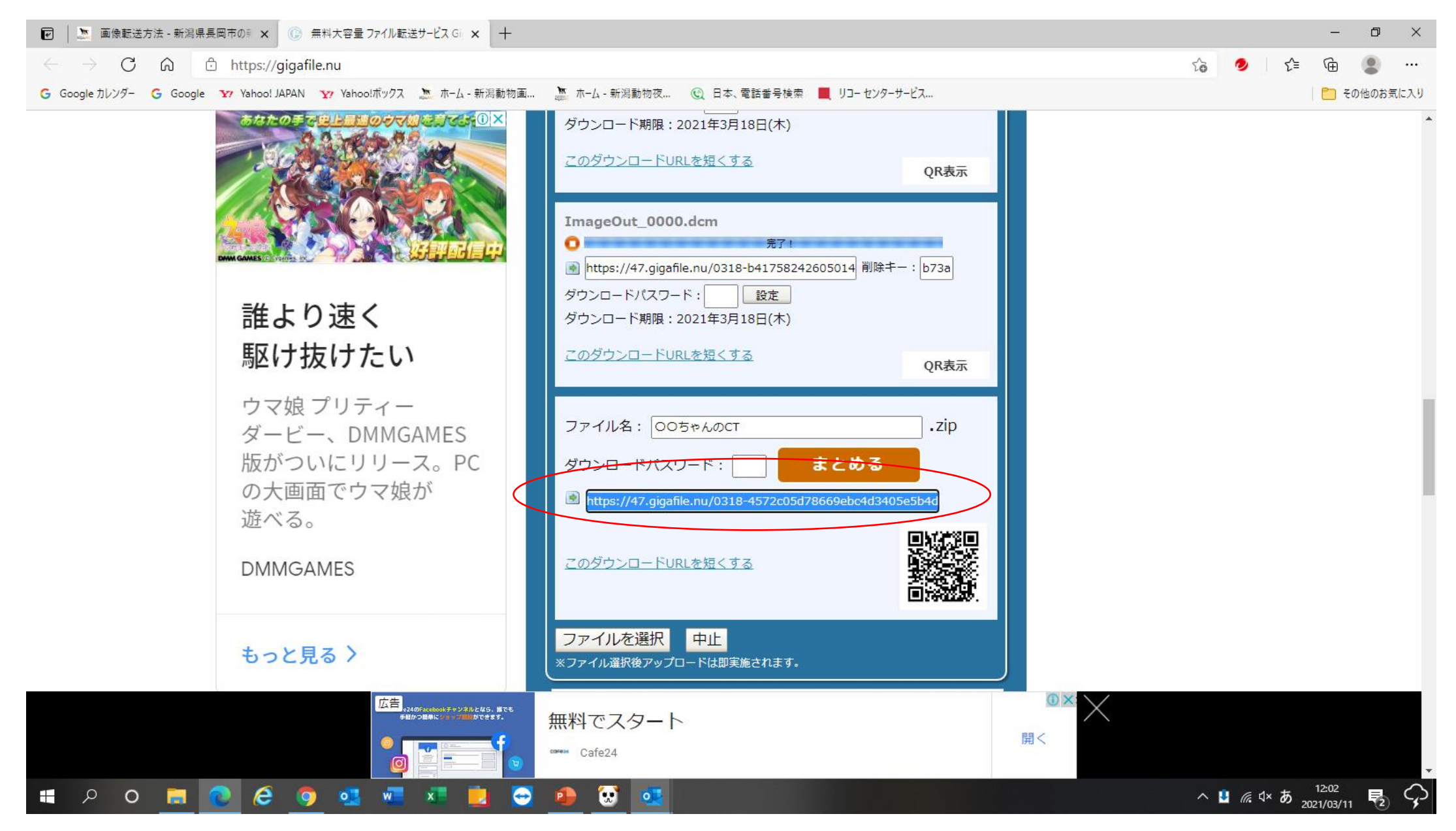

ダウンロード用のURLが生成されるのでこれをコピーする。

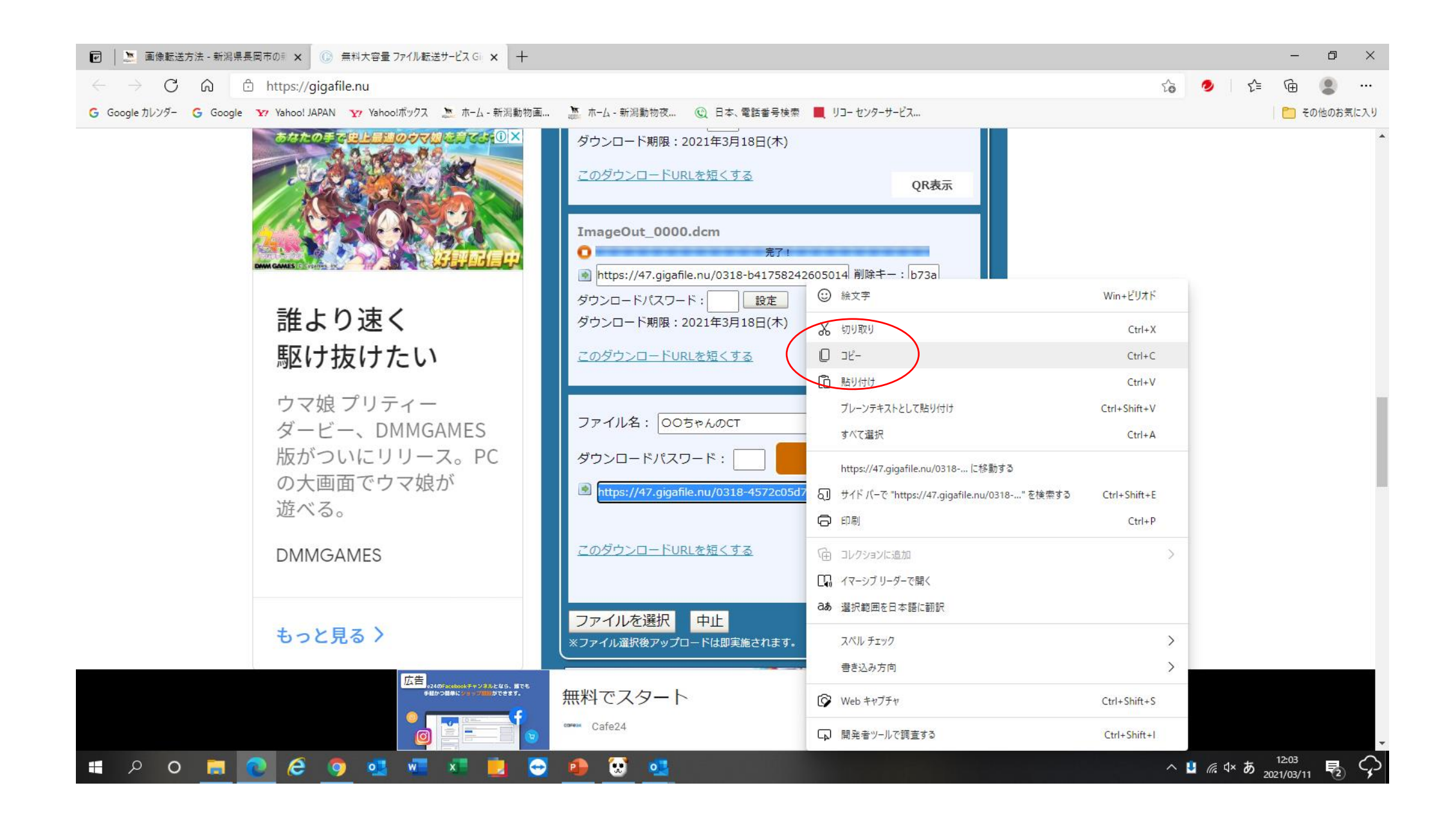

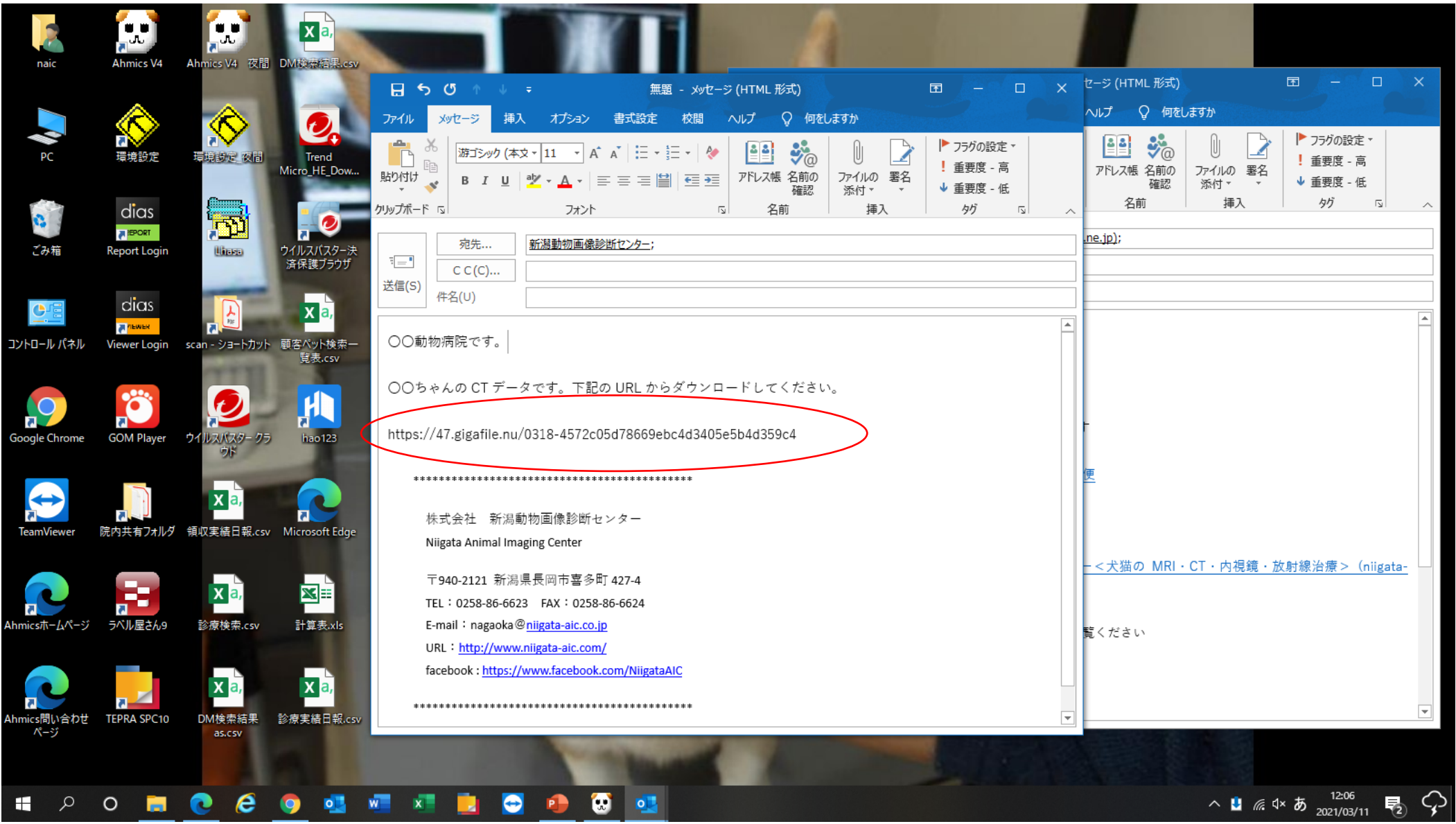

ダウンロード用のURLをメール本文に張り付け、患者名などの情報を加えて、新潟動物画像診断セ ンター ([nagaoka@niigata-aic.co.jp](mailto:nagaoka@niigata-aic.co.jp))にダウンロード案内のメールをしてください。